# **Programming Computers**

Oliver Sturm • @olivers • oliver@oliversturm.com

#### **Computers Are Everywhere**

- Obvious: PC, Mac
- Mobile: laptops, tablets, phones
- Small: watches, wearables
- Integrated/embedded: controllers in cars, radios, home electronics, USB sticks
- Sometimes the term "computer" is interpreted to include components other than the processor: memory, I/O chips, storage

#### **Computers Are Everywhere**

- Obvious: PC, Mac
- Mobile: laptops, tablets, phones
- Small: watches, wearables
- Integrated/embedded: controllers in cars, radios, home electronics, USB sticks
- Sometimes the term "computer" is interpreted to include components other than the processor: memory, I/O chips, storage

All processors require program code!

#### **Program Delivery**

- Desktop: installers
- Mobile: app stores
- Web: download in browser
- Controllers: factory preload, and/or developer upload through interfaces

#### Programming Languages - Assembler

Assembler "keywords" are translated (almost) directly into processor opcodes

```
iNumVec EQU [esp + 16]
pResult EQU [esp + 20]
```

```
mov ecx,iNumVec
mov eax,pMatrix
lea edx,[ecx*8]
neg ecx
```

### Programming Language Babylon

• Wikipedia lists 694 "notable programming languages"

• 694!

- Many languages are "special purpose"
- Many general-purpose languages have evolved and replaced one another
- StackOverflow survey 2019 still shows 11 languages used by at least 20% of the survey audience

#### **Programmable Controllers: Arduino**

- <u>https://arduino.cc</u>
- Arduino IDE (Integrated Development Environment) free to download
- Lots of tutorials
- Basic principle of programming: IPO
  - Input / process / output

#### **Programmable Controllers: Arduino**

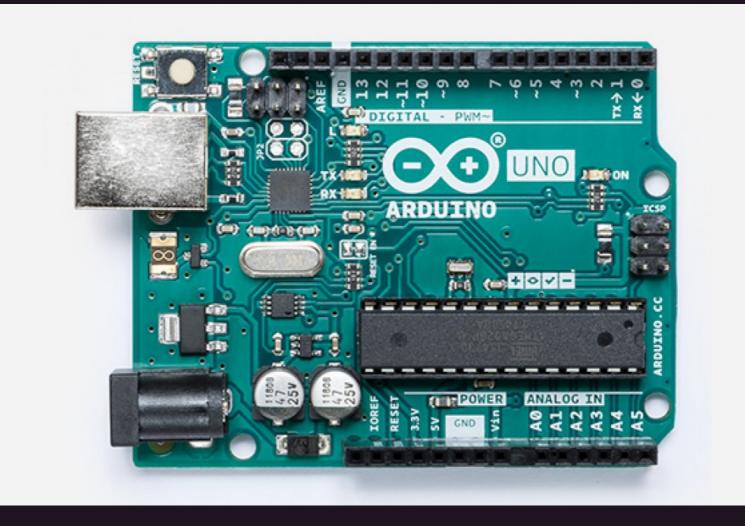

#### Arduino Sample - TinkerCad

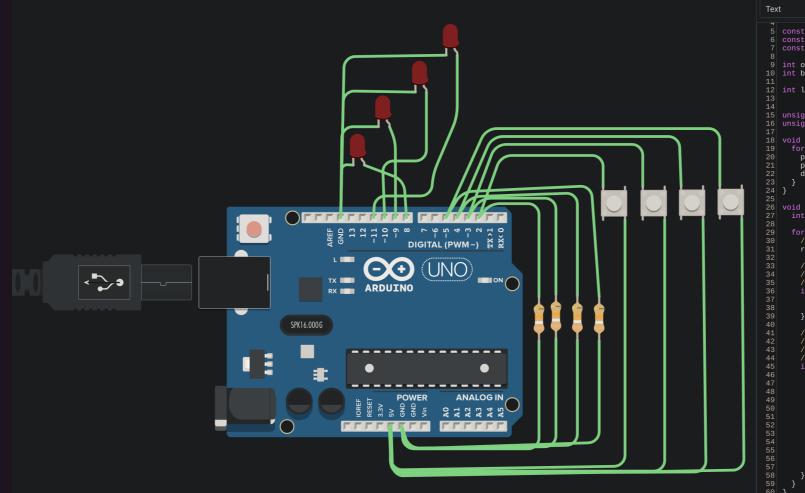

¥ . ۲ 1 (Arduino Uno R3) 5 const int buttonsHandled = 4; 6 const int buttonIndexBase = 2; const int outputIndexBase = 8; 9 int outputStates[buttonsHandled] = {LOW, LOW, LOW, LOW}; 10 int buttonStates[buttonsHandled] = {LOW, LOW, LOW, LOW}; 12 int lastReadButtonStates[buttonsHandled] = {LOW, LOW, LOW, LOW}; 15 unsigned long debounceStartTime[buttonsHandled] = {0,0,0,0}; 16 unsigned long debounceDelay = 100; // the debounce time; increa 18 void setup() {
19 for (int i = 0; i < buttonsHandled; i++) {</pre> pinMode(buttonIndexBase + i, INPUT); pinMode(outputIndexBase + i, OUTPUT) digitalWrite(outputIndexBase + i, outputStates[i]); 26 void loop() { int readings[buttonsHandled]; for (int i = 0; i < buttonsHandled; i++) {
 // read all the button states</pre> readings[i] = digitalRead(buttonIndexBase + i); // if the reading for this button has changed since last time, // remember the current time stamp as the starting point of a
// debouncing timeframe if (readings[i] != lastReadButtonStates[i]) {
 debounceStartTime[i] = millis(); lastReadButtonStates[i] = readings[i];  $\prime\prime$  if the last time we started a debouncing timeframe for this  $\prime\prime$  button is longer than debounceDelay ago, consider accepting  $\prime\prime$  a new state - this happens if no state change for the butto  $\prime\prime$  has been recorded for longer than debounceDelay if ((millis() - debounceStartTime[i]) > debounceDelay) { // see if the current reading actually differs from the prev // accepted state of this button if (readings[i] != buttonStates[i]) {
 // okay, we have a new buttonState - accept it
 buttonStates[i] = readings[i]; if (buttonStates[i] == HIGH) {
 outputStates[i] = !outputStates[i];
 digitalWrite(outputIndexBase + i, outputStates[i]);

#### A Look At The Code (Main Loop IPO, cut to size)

void loop() {
 int readings[buttonsHandled];

for (int i = 0; i < buttonsHandled; i++) {
 // Input: Read all the button states
 readings[i] = digitalRead(buttonIndexBase + i);</pre>

// Process: find out whether output should be switched
if ((millis() - debounceStartTime[i]) > debounceDelay) {
 // Output: set the new state
 digitalWrite(outputIndexBase + i, outputStates[i]);
}

### Other Small Programming Platforms

- Microbit (<u>https://microbit.org</u>)
  - $\circ~$  Great for learning
  - Visual Programming
  - $\circ$  JavaScript
- Raspberry Pi
  - $\circ~$  Complete computer, but cheap and small
  - Linux, Windows (IoT Core), and others
  - Automation, network systems, entertainment
- PocketChip
  - All-in-one mini computer

#### Writing "real" computer applications

- User interfaces required
  - View description languages
- Native vs cross-platform
- Most popular application platform now: HTML/CSS/JS
- Learn in sandbox environments, e.g. <u>https://codepen.io</u>

#### Sample HTML

```
<button onclick="button_clicked()">Do something</button>
```

```
<input type="text" id="name" placeholder="Please enter your name" />
```

```
<button onclick="sayhi()">
   Click here once you've entered your name
</button>
/p>
```

#### Sample CSS

button:hover {
 background-color: red;
}

#### Sample JavaScript

```
function button_clicked() {
    alert('Thanks for clicking the button');
}
function sayhi() {
    const nameField = document.getElementById('name');
    const outputField = document.getElementById('output');
    outputField.innerHTML =
        'You said your name is <b>' + nameField.value + '</b>';
}
```

#### **Frameworks And Libraries**

- Programmers are lazy
- Code can be distributed and reused
- Examples
  - UI libraries
  - Network functionality
  - $\circ~$  Working with persistent data
  - Science and math functionality
  - Hardware interaction

#### Software Architecture

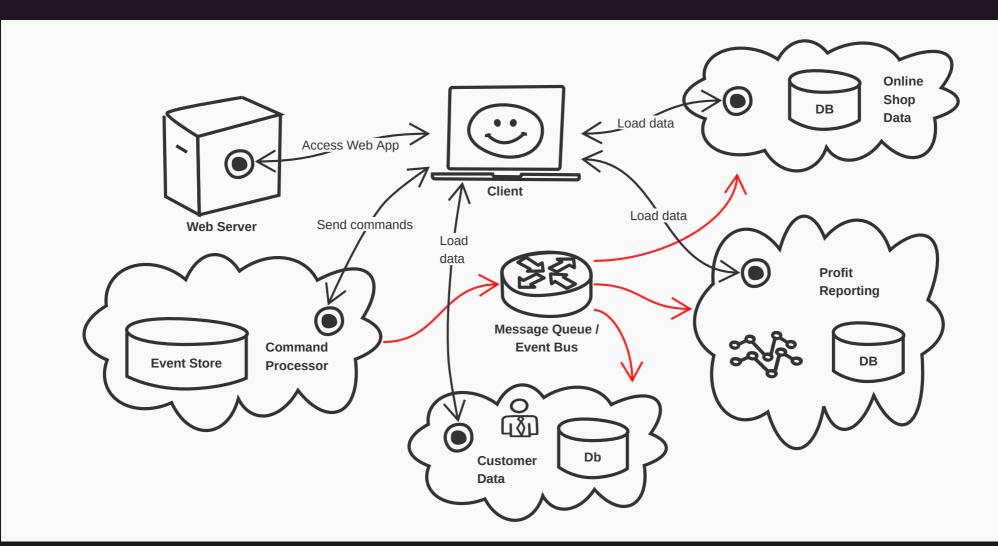

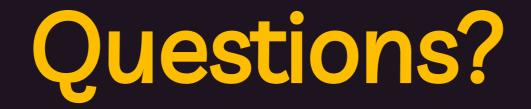

## Thank You

Please feel free to contact me about the content anytime.

Oliver Sturm • @olivers • oliver@oliversturm.com